# Preparing for Audit

#### 1. User/Application Reports

- a. Log into Connect. Go to System Management Security Related Reports.
- b. Application Rights Report

| Village of Civic Syste               | ms                                    | Application Rights Report           |                    | Page: 1<br>Sep 05, 2023 03:20PM |
|--------------------------------------|---------------------------------------|-------------------------------------|--------------------|---------------------------------|
| Caselle Connect® -<br>Allowed Users: | > Accounts Payable -> Invoices and Pa | yments -> Tasks -> Approve Invoice: | s for Payment      |                                 |
| User ID                              | Name                                  | User ID                             | Name               |                                 |
| Admin                                | Administrator                         | Cassandra                           | Cassandra Camren   |                                 |
| Elvis                                | Elvis Presley                         | Jack                                | Jumping Jack Flash |                                 |
|                                      |                                       |                                     |                    |                                 |
| Denied Users:                        |                                       |                                     |                    |                                 |
| User ID                              | Name                                  | User ID                             | Name               |                                 |
|                                      |                                       |                                     |                    |                                 |

- i. Recommend running one application at a time or it might take awhile to process.
- ii. Check the box to Include Allowed (Denied is optional) users.
- iii. This will show you/your auditor each menu item and which users have access to the menu item. If you include Denied users it will only show users that explicitly denied not those that just do not have access.
- c. Group Rights Report

| /illage of Civic Syst | ems                                                |                    | Group Rights F     | Report - Applications List |                    | Pa<br>Sep 05, 2023 3:2 |
|-----------------------|----------------------------------------------------|--------------------|--------------------|----------------------------|--------------------|------------------------|
| eport Criteria:       |                                                    |                    |                    |                            |                    |                        |
| Excludes Conne        | ct Online applications                             |                    |                    |                            |                    |                        |
| Summarizing who       | ere the group has full acces                       | 5                  |                    |                            |                    |                        |
| Rates: Admin          |                                                    |                    |                    |                            |                    |                        |
| iroup Ad              | lmin                                               |                    |                    |                            |                    |                        |
| sers                  |                                                    |                    |                    |                            |                    |                        |
|                       | User                                               | Explicit<br>Rights | Multiple<br>Groups | User                       | Explicit<br>Rights | Multiple<br>Groups     |
|                       | USEI                                               | Nights             | Groups             |                            | Kighs              | Groups                 |
| Elvis Presle          | у                                                  | Yes                | Yes                | Jumping Jack Flash         | Yes                | Yes                    |
| pplication List       |                                                    |                    |                    |                            |                    |                        |
|                       |                                                    | D                  | escription         |                            | Program            |                        |
| Document I            | Management                                         |                    |                    |                            | Caselle Connect    |                        |
| Property Ta           | x Collection -> Real Prope                         | erties -> Tasks    | 8                  |                            | Caselle Connect    |                        |
| Split/Merg            | e Properties                                       |                    |                    |                            | Caselle Connect    |                        |
|                       | nagement -> Installation                           |                    |                    |                            | Caselle Connect    |                        |
| System Mar            | nagement -> Modify Data                            | > Miscellane       | ous                |                            | Caselle Connect    |                        |
| System Mar            | nagement -> Printers                               |                    |                    |                            | Caselle Connect    |                        |
|                       | nagement -> Security                               |                    |                    |                            | Caselle Connect    |                        |
| System Mar            |                                                    | Tooko              |                    |                            | Caselle Connect    |                        |
| -                     | nagement -> System Tool:                           | s -> Tasks         |                    |                            |                    |                        |
| System Mar            | nagement -> System Tool:<br>port Forms/Definitions | S - Z Tasks        |                    |                            | Caselle Connect    |                        |

- i. Recommend running one group at a time or it might take awhile to process.
- ii. Options include Connect applications, Summarize applications with full access (optional) and Bold menus in the application list.
- iii. This will show you/your auditor each group, which users are a member of the group and which menu items the group has access to.

#### d. User Rights Report

| Village of Civic | Systems                                |                 | U                                   | ser Rights              | Report                |                                |                                                                                |     | Page:<br>Sep 05, 2023 03:32P |
|------------------|----------------------------------------|-----------------|-------------------------------------|-------------------------|-----------------------|--------------------------------|--------------------------------------------------------------------------------|-----|------------------------------|
|                  | owed applications<br>nied applications |                 |                                     |                         |                       |                                |                                                                                |     |                              |
| User ID<br>Admin | <br>Administrator                      | Network User ID | Require<br>Password<br>Change<br>No | Activate<br>User<br>Yes | Locked<br>Login<br>No | Notify<br>for<br>Updates<br>No | Groups                                                                         | All | Departments                  |
| User ID          | Name                                   | Network User ID | Require<br>Password<br>Change       | Activate<br>User        | Locked<br>Login       | Notify<br>for<br>Updates       | Groups                                                                         |     | Departments                  |
| Cassandra        | Cassandra Camren                       | CC14758         | No                                  | No                      | Yes                   | No                             | Admin, AP, AR, Backups &<br>Checklists, BL, BP, CR,<br>GL, HR, MM, Payroll, UM | All |                              |

- i. This report will show you/your auditor each user, their security settings and which groups the user belongs to.
- ii. This report will NOT show you which menu items the user has access to.

#### 2. Saving & Exporting Reports

a. On the print settings tab you must check the box to Save as or Export to activate Report Options Additional Options Columns Print Settings

Report Options Additional Options Columns

Output options: Print Save as Export Send

the appropriate sub tabs.

- b. If you wish to save a report as a PDF, use the Save As option. Click the Browse button to select where you want to save the report and name the file.
- c. If you wish to save the report in Excel, use the Export option. Click the Browse button to select where you want to save the report. Name the file and end the file name with .csv. This will make the report easily formatted in Excel.
- d. If you are using a new report you can click the export option to select whether you want to save as a pdf or csv file.
- 3. Budget Auditor's like to see the originally approved budget and any changes to the budget.
  - a. Budget by Levels will show each of your budget levels and the changes between those levels
  - b. Budget Journals will show each entry in the budget by month and level
  - c. Budget Worksheet can be designed to show multiple budget levels and actual

4. Review your Cash Allocation Report (Financial Statement in General Ledger), the total unallocated cash, utility cash clearing and accounts receivable cash clearing accounts should equal zero.

|                           | COMBINED CASH ACCOUNTS                                                                                                    |   |                                                                                                |
|---------------------------|----------------------------------------------------------------------------------------------------|---|------------------------------------------------------------------------------------------------|
|                           | CASH IN BANK<br>UTILITY CASH CLEARING                                                                                                    | ( | 2,191,355.02<br>691.55)                                                                        |
| 99-100                    | TOTAL COMBINED CASH<br>CASH ALLOCATED TO OTHER FUNDS                                                                                                    | ( | 2,190,663.47<br>2,190,663.47)                                                                  |
|                           | TOTAL UNALLOCATED CASH                                                                                                    | _ | .00                                                                                            |
|                           |                                                                                                    |   |                                                                                                |
|                           | CASH ALLOCATION RECONCILIATION                                                                                                    |   |                                                                                                |
| 4<br>12<br>20<br>30<br>35 | ALLOCATION TO GENERAL FUND<br>ALLOCATION TO TIF FUND<br>ALLOCATION TO CIVIL DEFENSE FUND<br>ALLOCATION TO CIVIL DEFENSE FUND<br>ALLOCATION TO WASTE REMOVAL<br>ALLOCATION TO MOTOR FUEL TAX FUND<br>ALLOCATION TO W/S OPER/MAINT FUND<br>ALLOCATION TO WATER CAPITAL IMPROVEMENT FUND<br>ALLOCATION TO SEWER CAPITAL IMPROVEMENT FUND | ( | 1,371,209.82<br>5,160.62<br>.00<br>26,162.95<br>.00<br>503,746.81)<br>563,296.44<br>728,580.45 |
|                           | TOTAL ALLOCATIONS TO OTHER FUNDS<br>ALLOCATION FROM COMBINED CASH FUND - 99-100                                                                                                    | ( | 2,190,663.47<br>2,190,663.47)                                                                  |
|                           | ZERO PROOF IF ALLOCATIONS BALANCE                                                                                                    | _ | .00                                                                                            |

5. If the unallocated cash does not balance, run "Create Allocations" in the General Ledger.
 If it still does not balance, look for journal entries entered to a cash clearing account.
 Caselle Clarity® -> General Ledger -> Journals -

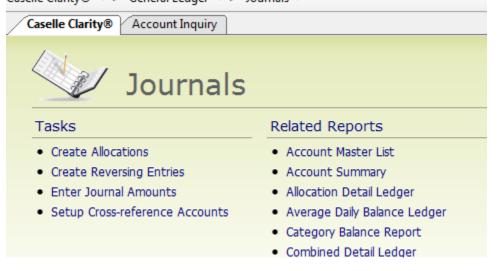

| 6. If the Utility Cash Clearing account does not balance: |
|-----------------------------------------------------------|
|-----------------------------------------------------------|

| Caselle Clarity | 8 <b>*</b> > | General Ledger | ▼ > Account Inquiry                   |               |                 |               |                  |    |
|-----------------|--------------|----------------|---------------------------------------|---------------|-----------------|---------------|------------------|----|
| Caselle Cla     | rity®        | Account Inqui  | ry                                    |               |                 |               |                  |    |
| Account number  | r:           |                |                                       |               |                 |               |                  |    |
| CA              | SH ALLOO     | CATIONS FUND   |                                       |               |                 |               | (07/15) 07/31/20 | 15 |
| Account: 001    | 1-111005     | UTILITY CASH O | LEARING                               |               |                 |               |                  |    |
| Single Account  | Detail       | Budget Account | nt   Multiple Accounts   Transactions | Segments Cate | gories          |               |                  |    |
| Date            | Journal      | Reference      | Description                           |               | Debit Amount    | Credit Amount | Balance          |    |
|                 |              |                | 06/30/2015 (06/15) Balance            |               |                 |               | .00              |    |
|                 | CR           |                | CASH IN - CHECKING DEPOSIT            |               | .00             | (748,092.16)  | (748,092.16)     |    |
|                 | JE           |                | JOURNAL ENTRIES                       |               | .00             |               | (832,795.65)     |    |
|                 | UM           |                | UTILITY BILLING                       |               | 832,795.65      |               | .00              |    |
|                 |              |                | 07/31/2015 (07/15) Period Totals **   | *             | 832,795.65      | (832,795.65)  | .00              |    |
|                 |              |                |                                       |               |                 |               |                  |    |
| Display: Jo     | ournal sun   | nmary 🔻 C      | order by: Journal/Reference number,   | Date 🔻 Am     | ount type: Actu | al            | •                |    |

- a. Look in account inquiry for possible journal entries
- b. Verify journal totals equal sub-modules and that sub-modules are updated
- c. Run reports to make sure sub-modules tie to each other

### i. Cash Receipt – Receipt Register

| Caselle Clarity® Account Inquiry Receipt Register         | Receipt Register                        |      |       |           |                        |   |
|-----------------------------------------------------------|-----------------------------------------|------|-------|-----------|------------------------|---|
| e: Receipt Register - Payments by Month-Day               |                                         |      |       |           |                        |   |
| port Options Additional Options Columns Sections Print Se | ttings                                  |      |       |           |                        |   |
| Report dates                                              | Selection criteria:                     |      |       |           |                        |   |
| From: 08/01/2015                                          | Column                                  |      | Value |           | Test                   |   |
| To: 08/31/2015                                            | Receipt.Receipt Number                  | All  |       |           | Entire field           |   |
| Advanced options                                          |                                         |      |       |           |                        |   |
|                                                           |                                         |      |       |           |                        |   |
| Print summary by distribution                             |                                         |      |       |           |                        |   |
| Print summary by user                                     |                                         |      |       |           |                        |   |
| Include page totals in footer                             |                                         |      |       |           |                        |   |
| Include customer hash                                     |                                         |      |       |           |                        |   |
| Include docket hash ustomers: All Customers               |                                         |      |       |           |                        |   |
|                                                           |                                         |      |       |           |                        |   |
|                                                           | Report order:<br>Column<br>Receipt.Date | Sort | Title | Total Pag | e Test<br>Entire field | 1 |

 $\label{eq:caselle Clarity} \ensuremath{\mathbb{C}} \ensuremath{\mathbb{C}} \$ 

| eport Options Additional Op                      | ptions Columns | Sections Print Settings |        |                                           |         |
|--------------------------------------------------|----------------|-------------------------|--------|-------------------------------------------|---------|
| 📝 Include all users                              |                | Include all categories  |        | Include all workspaces                    | ;       |
| Debbie<br>FRONT<br>Clerk<br>Utility Clerk<br>PSN | Select         | UTILITY PAYMENTS        | Select | FRONT COUNTER<br>JANELLE<br>DEBBIE<br>PSN | Select. |

| Caselle Clarity®                                                | Account               | nquiry Re                                | ceipt Regi                               | ster           | -          |        |         |          |   |
|-----------------------------------------------------------------|-----------------------|------------------------------------------|------------------------------------------|----------------|------------|--------|---------|----------|---|
| Title: Receipt Register                                         |                       | <u>···</u>                               |                                          |                |            |        |         |          |   |
| Report Options Additi                                           | onal Options          | Columns S                                | ections Pri                              | nt Settings    |            |        |         |          |   |
| 🔲 Use this report title                                         | :                     |                                          |                                          |                |            |        |         |          |   |
| 🔽 Include page head                                             | ler on report         |                                          | nclude selec                             | ction criteria | at beg     | inning | g of re | port     |   |
| Include page foote                                              | r on report           | <b>V</b>                                 | nclude selec                             | ction criteria | at end     | of re  | port    |          |   |
| Report sections:                                                |                       |                                          |                                          |                |            |        |         |          |   |
| Section                                                         | 1                     | Headings                                 | Detail                                   | Totals         | Pag        | e Brea | aks     |          |   |
| Main                                                            |                       | <b>V</b>                                 |                                          | <b>V</b>       |            | 1      |         | 1        |   |
| SummaryByDistributi                                             | onSection             |                                          |                                          |                |            |        |         |          |   |
| UserSection                                                     |                       |                                          |                                          |                |            |        |         |          |   |
| City of Kiel                                                    |                       | Receipt Register - P<br>Receipt Dates: 8 | ayments by Month-<br>/1/2015 - 8/31/2015 |                |            |        | Sep 2   | Page     |   |
| Report Criteria:<br>Categories: UTILITY PAYMEN<br>All Customers | rs                    |                                          |                                          |                |            |        |         |          |   |
| Receipt<br>Number Date Category                                 | Customer<br>Number Cu | stomer Name Distr                        | ibution GL                               | Account D      | escription | A R    | DGV     | Amount   | т |
| 08/01/2015                                                      |                       |                                          |                                          |                |            |        |         |          |   |
| Total 08/01/2015:                                               |                       |                                          |                                          |                |            |        |         | 690.03   |   |
| 08/02/2015                                                      |                       |                                          |                                          |                |            |        |         |          |   |
| Total 08/02/2015:                                               |                       |                                          |                                          |                |            |        |         | 361.54   |   |
| 08/03/2015                                                      |                       |                                          |                                          |                |            |        |         |          |   |
| vurumad 10                                                      |                       |                                          |                                          |                |            |        |         |          |   |
| Total 08/03/2015:                                               |                       |                                          |                                          |                |            |        |         | 4,568.62 |   |
|                                                                 |                       |                                          |                                          |                |            |        |         | 4,568.62 |   |

## ii. Utility Management - Transaction Register

| Caselle Clarity® ▼ > Utility Management ▼ > Reports ▼ > | <ul> <li>Transaction Register</li> </ul>  |           |            |          |              |   |
|---------------------------------------------------------|-------------------------------------------|-----------|------------|----------|--------------|---|
| Caselle Clarity® Account Inquiry Transaction Regist     | ter                                       |           |            |          |              |   |
| Title: Transaction Register - Payments by Month - Day   |                                           |           |            |          |              |   |
| Report Options Columns Sections Print Settings          |                                           |           |            |          |              |   |
| Report dates                                            | Selection criteria:                       |           |            |          |              |   |
| From: 08/01/2015                                        | Column                                    | Val       | ue         |          | Test         |   |
| To: 08/31/2015                                          | Customer.Customer number<br>Customer.Name |           |            |          | intire field |   |
| Advanced options                                        | Customer.Cycle                            | All       |            |          | intire field |   |
|                                                         | Group Code.Group code                     | All       |            |          | intire field |   |
| Transaction types                                       |                                           |           |            |          |              |   |
| Assistance applied Deposits applied                     |                                           |           |            |          |              |   |
| Balance transfers Deposit interest                      |                                           |           |            |          |              |   |
| Billings Vayments                                       |                                           |           |            |          |              |   |
| Billing adjustments                                     |                                           |           |            |          |              |   |
| Contract adjustments                                    |                                           |           |            |          |              |   |
| Contract billings                                       |                                           |           |            |          |              |   |
| Amount:                                                 |                                           |           |            |          |              |   |
|                                                         | Report order:                             |           |            |          |              |   |
|                                                         | Column                                    |           | itle Total | Page     | Test         |   |
|                                                         |                                           |           | V V        | <b>V</b> | Entire field |   |
|                                                         |                                           |           |            |          | Entire field |   |
|                                                         | Transaction.Reference num                 | Ascending |            |          | Entire field | J |

| Caselle Clarity®                          | > Utility            | Mana   | agement             | 🔹 > Repo                                  | rts ▼ > 1     | ransact         | tion Regi  | ster   |                           |
|-------------------------------------------|----------------------|--------|---------------------|-------------------------------------------|---------------|-----------------|------------|--------|---------------------------|
| Caselle Clarity                           | ® Αςςοι              | ınt In | quiry T             | ransaction                                | n Register    |                 |            |        |                           |
| Title: Transaction                        | Register - Pa        | ymer   | nts by Mont         | h - Day                                   |               |                 |            |        |                           |
| Report Options C                          | olumns Sec           | tions  | Print Sett          | ings                                      |               |                 |            |        |                           |
| Use this report                           | title:               |        |                     |                                           |               |                 |            |        |                           |
| 🔽 Include page h                          | neader on rep        | ort    | V                   | Include se                                | lection crite | ria at be       | ginning of | repo   | rt                        |
| 🔽 Include page f                          | ooter on repo        | rt     | V                   | Include se                                | lection crite | ria at en       | d of repor | t      |                           |
| Report sections:                          |                      |        |                     |                                           |               |                 |            |        |                           |
| Sec                                       | ction                |        | Heading             | s Detail                                  | Totals        | Pag             | ge Breaks  | Τ      |                           |
| Main                                      |                      |        | <b>V</b>            |                                           | 1             |                 | 1          |        |                           |
| City of Kiel Utilities                    |                      |        |                     | ster - Payments by<br>s; 08/01/2015 - 08/ |               |                 |            | Sep 21 | Page: 1<br>, 2015 01:09PM |
| Report Criteria:<br>Types Selected: Payme | nts, Payment Adjustn | nents  |                     |                                           |               |                 |            |        |                           |
| Name                                      | Customer<br>Number   | Туре   | Reference<br>Number | Description                               | Source ID     | Check<br>Number | Amount     | Msg    | Service                   |
| Payment<br>08/01/2015                     |                      |        |                     |                                           |               |                 |            |        |                           |
| Total 08/01/2015:                         | 64,633,307           |        |                     |                                           |               |                 | 690.03     | -      |                           |
| 08/02/2015                                |                      |        |                     |                                           |               |                 |            |        |                           |
| Total 08/02/2015:                         | 24,443,504           |        |                     |                                           |               |                 | 361.54     |        |                           |
| 08/03/2015                                |                      |        |                     |                                           |               |                 |            |        |                           |
| Total 08/03/2015:                         | 424,930,041          |        |                     |                                           |               |                 | 4,568.62   |        |                           |
| 08/04/2015                                |                      |        |                     |                                           |               |                 |            |        |                           |
| Total 08/04/2015:                         | 906,102,716          |        |                     |                                           |               |                 | 8,369.34   | -      |                           |

- 7. Accounts Payable should zero out or tie to the Unpaid Invoice Report each month
  - a. Review in Account Inquiry or create a report to show balance of all fund account payable accounts each month (ie Trial Balance)

| Caselle Cla                                                                                                    | rity® //                                                                       | Account Inquiry                                                                  |                                                                                                    |                                                                                                    |                                    |               |                         |                                              |
|----------------------------------------------------------------------------------------------------|--------------------------------------------------------------------------------|----------------------------------------------------------------------------------|----------------------------------------------------------------------------------------------------|----------------------------------------------------------------------------------------------------|------------------------------------|---------------|-------------------------|----------------------------------------------|
| count numbe                                                                                                    | <u> </u>                                                                       |                                                                                  | L                                                                                                    |                                                                                                    |                                    |               |                         |                                              |
|                                                                                                    |                                                                                |                                                                                  |                                                                                                    |                                                                                                    |                                    |               | (07/15) 07/24           | /2015                                        |
|                                                                                                    | NERAL FUN                                                                      |                                                                                  |                                                                                                    |                                                                                                    |                                    |               | (07/15) 07/31           | 2015                                         |
| count: 100                                                                                                    | 0-211000 /                                                                     | ACCOUNTS PAYAE                                                                   | BLE                                                                                                    |                                                                                                    |                                    |               |                         |                                              |
| ngle Account                                                                                                    | Detail                                                                         | Budget Account                                                                   | Multiple Accounts Transaction                                                                              | ons Segments Catego                                                                                                    | ries                               |               |                         |                                              |
|                                                                                                    |                                                                                |                                                                                  |                                                                                                    |                                                                                                    |                                    |               |                         |                                              |
| Date                                                                                                    | Journal                                                                        | Reference                                                                        | Description<br>6/30/2015 (06/15) Balance                                                                   | ו                                                                                                    | Debit Amount                       | Credit Amount | Balance<br>(95,822.2    | 0)                                           |
|                                                                                                    | AP                                                                             |                                                                                  | CCOUNTS PAYABLE                                                                                            |                                                                                                    | .00                                | (70,175.52)   | (95,022.2<br>(165,997.8 |                                              |
|                                                                                                    | CDA                                                                            |                                                                                  | ASH DISBURSEMENTS - ACCOU                                                                                  | INTS PAYABLE                                                                                                    | 70,190.52                          | (15.00)       | (95,822.2               |                                              |
|                                                                                                    |                                                                                |                                                                                  | 7/31/2015 (07/15) Period Total                                                                             |                                                                                                    | 70,190.52                          | (70,190.52)   | (95,822.2               |                                              |
|                                                                                                    |                                                                                |                                                                                  |                                                                                                    |                                                                                                    |                                    |               |                         |                                              |
| aselle Clarity<br>Caselle Cl                                                                                          | larity®                                                                        | General Ledge<br>Account Inqu<br>aselle Master]                                  |                                                                                                    |                                                                                                    | nt type: Actu                      | al            | •                       |                                              |
| Balance shee<br>Revenue ma                                                                                            |                                                                                | FFF-AAAAAA<br>FFF-SSRR-TT                                                        |                                                                                                    |                                                                                                    |                                    |               |                         |                                              |
|                                                                                                    |                                                                                | FFF-CCDD-000                                                                     |                                                                                                    |                                                                                                    |                                    |               |                         |                                              |
| Segr                                                                                                    | ment                                                                           | Valid Range                                                                      | Include                                                                                                    | Exclude                                                                                                    | Sum                                | marize Title  | Total Page              |                                              |
| (A) ACCOU                                                                                                    |                                                                                | 0-999999                                                                         | 211000                                                                                                    | None                                                                                                    |                                    |               |                         |                                              |
| (c) cost c                                                                                                    |                                                                                | 0-99                                                                             | None                                                                                                    | None                                                                                                    |                                    |               |                         |                                              |
| (D) DEPART                                                                                                    |                                                                                | 0-99                                                                             | All                                                                                                    | None                                                                                                    |                                    |               |                         |                                              |
| (F) FUND                                                                                                    |                                                                                | 0-999                                                                            | All                                                                                                    | None                                                                                                    |                                    |               |                         |                                              |
| (O) OBJECT                                                                                                    | I CODE                                                                         | 0-999                                                                            | All                                                                                                    | None                                                                                                    |                                    |               |                         |                                              |
| (R) REVENU                                                                                                    |                                                                                | 0-99                                                                             | All                                                                                                    | None                                                                                                    |                                    |               |                         |                                              |
| 2-3                                                                                                    | Ξ                                                                              | 0-99                                                                             | None                                                                                                    |                                                                                                    |                                    |               |                         |                                              |
| (S) SOURCE                                                                                                    |                                                                                |                                                                                  |                                                                                                    | None                                                                                                    |                                    |               |                         |                                              |
| (S) SOURCE<br>(T) TYPE                                                                                                |                                                                                | 0-99                                                                             | All                                                                                                    | None<br>None                                                                                                    |                                    |               |                         |                                              |
| (T) TYPE<br>un the<br>aselle Clarity<br>Caselle C                                                                     | y® ▼ ><br>larity®                                                              | id Invoic                                                                        | ee Report<br>rable • > Reports • ><br>uiny Trial Balance Un                                                | None                                                                                                    | _                                  |               |                         |                                              |
| (T) TYPE<br>un the<br>aselle Clarity<br>Caselle C<br>itle: Unpaid                                                     | y® ▼><br>larity®<br>I Invoice F                                                | id Invoic<br>Accounts Pay<br>Account Inq<br>Report [Caselle I                    | ee Report<br>rable • > Reports • ><br>uiny Trial Balance Un                                                | None<br>Unpaid Invoice Repo                                                                                                 | _                                  |               |                         |                                              |
| (T) TYPE<br>un the<br>aselle Clarity<br>Caselle C                                                                     | y® ▼><br>larity®<br>d Invoice F<br>ns Colum                                    | id Invoic<br>Accounts Pay<br>Account Inq<br>Report [Caselle I                    | e Report<br>/able ▼ > Reports ▼ ><br>uiry Trial Balance Un<br>Master]                                      | None<br>Unpaid Invoice Repo                                                                                                 | _                                  |               |                         |                                              |
| (T) TYPE<br>un the<br>aselle Clarity<br>Caselle C<br>itle: Unpaid<br>eport Option<br>Report dai                       | y® ▼ ><br>larity®<br>d Invoice F<br>ns Colum<br>tes                            | id Invoic<br>Accounts Pay<br>Account Inq<br>Report [Caselle !<br>Inns   Sections | e Report<br>/able ▼ > Reports ▼ ><br>uiry Trial Balance Un<br>Master]<br>Print Settings                    | None<br>Unpaid Invoice Repor                                                                                                | _                                  | Value         |                         | Test                                         |
| (T) TYPE<br>un the<br>aselle Clarity<br>Caselle C<br>itle: Unpaid<br>eport Option<br>Report dat<br>From: 08           | y® ▼ ><br>larity®<br>d Invoice F<br>ns Colum<br>tes<br>8/01/2015               | id Invoic<br>Accounts Pay<br>Account Inq<br>Report [Caselle I<br>Ins Sections    | e Report<br>/able ▼ > Reports ▼ ><br>uiry Trial Balance Un<br>Master]<br>Print Settings                    | None Unpaid Invoice Repor npaid Invoice Repor                                                                               | t                                  |               |                         | Test<br>Entire field                         |
| (T) TYPE<br>un the<br>iselle Clarity<br>Caselle C<br>tle: Unpaid<br>eport Option<br>Report dat<br>From: 08            | y® ▼ ><br>larity®<br>d Invoice F<br>ns Colum<br>tes                            | id Invoic<br>Accounts Pay<br>Account Inq<br>Report [Caselle I<br>Ins Sections    | e Report<br>/able ▼ > Reports ▼ ><br>uiry Trial Balance Un<br>Master]<br>Print Settings                    | None Unpaid Invoice Repor npaid Invoice Repor Selection criteria: Column Invoice.Invoice num                                | t                                  |               |                         | Entire field                                 |
| (T) TYPE<br>un the<br>iselle Clarity<br>Caselle C<br>tle: Unpaid<br>eport Option<br>Report dat<br>From: 08            | y® ▼ ><br>larity®<br>d Invoice F<br>ns Colum<br>tes<br>8/01/2015               | id Invoic<br>Accounts Pay<br>Account Inq<br>Report [Caselle I<br>Ins Sections    | e Report<br>rable * > Reports * ><br>uiny Trial Balance Un<br>Master]<br>Print Settings                    | None Unpaid Invoice Repor npaid Invoice Repor Selection criteria: Column Invoice.Invoice num Vendor.Vendor num              | t<br>ber All<br>ber All            |               |                         | Entire field<br>Entire field                 |
| (T) TYPE<br>un the<br>aselle Clarity<br>Caselle C<br>ttle: Unpaid<br>eport Option<br>Report dat<br>From: 08           | y® ▼ ><br>larity®<br>d Invoice F<br>ns Colum<br>tes<br>8/01/2015               | id Invoic<br>Accounts Pay<br>Account Inq<br>Report [Caselle I<br>Ins Sections    | e Report<br>/able ▼ > Reports ▼ ><br>uiry Trial Balance Un<br>Master]<br>Print Settings                    | None Unpaid Invoice Repor npaid Invoice Repor Selection criteria: Column Invoice.Invoice num Vendor.Vendor numt Vendor.Name | t<br>ber All<br>ber All<br>All     |               |                         | Entire field<br>Entire field<br>Entire field |
| (T) TYPE<br>un the<br>aselle Clarity<br>Caselle C<br>itle: Unpaid<br>eport Option<br>Report dat<br>From: 08<br>To: 08 | y® • ><br>larity®<br>d Invoice F<br>115 Colum<br>tes<br>8/01/2015<br>8/31/2015 | id Invoic<br>Accounts Pay<br>Account Inq<br>Report [Caselle I<br>Ins Sections    | ce Report<br>rable • > Reports • ><br>uiry Trial Balance Un<br>Master]<br>Print Settings<br>Print Settings | None Unpaid Invoice Repor npaid Invoice Repor Selection criteria: Column Invoice.Invoice num Vendor.Vendor num              | t ber All<br>ber All<br>All<br>All | Value         |                         | Entire field<br>Entire field                 |

Include fully paid period invoices

b.

Invoice Detail.GL account "100"

- 8. Tie out Payroll liability accounts each month. They should zero out or you should be able to identify the balance.
  - a. Examples Federal Withholding, Social Security/Medicare Withholding , State Withholding, Health Insurance, Garnishments

Review in Account Inquiry or create a report to show balance of all payroll liability accounts each month (ie Trial Balance)

|                                                                                                    | JND<br>EMP FED WITHHO                                                                                                    |                                                                                                    | kup: Account number                                                                                                    |                                              |           | 1028 of 8335                             | -       | H             | • •     | •     | 1  |
|----------------------------------------------------------------------------------------------------|----------------------------------------------------------------------------------------------------|----------------------------------------------------------------------------------------------------|----------------------------------------------------------------------------------------------------|----------------------------------------------|-----------|------------------------------------------|---------|---------------|---------|-------|----|
| count: 100-21512 E                                                                                                    |                                                                                                    |                                                                                                    |                                                                                                    |                                              |           |                                          |         |               |         |       |    |
| ngle Account Detail                                                                                                    |                                                                                                    | OLD TX PAY-GEN                                                                                                    |                                                                                                    |                                              | A         | eriod:<br>Activation da<br>Termination d |         | (04/14)       | ) 04/30 | 0/201 | 14 |
|                                                                                                    | Budget Accourt                                                                                                    | nt Multiple Accoun                                                                                                | ts Transactions Segmen                                                                                                    | ts Categories                                |           |                                          |         |               |         |       |    |
| Date Journal                                                                                                    | Reference                                                                                                    |                                                                                                    | Description                                                                                                    | Debit A                                      | mount     | Credit Amou                              | Int     | Bali          | ance    |       |    |
| Date Doama                                                                                                    | 11010101100                                                                                                    | 03/31/2014 (03/14                                                                                                 |                                                                                                    | D ODA I                                      | ino di ic | croaterninos                             |         |               | 1,472.  | 54)   |    |
| 04/02/2014* AP                                                                                                    | 261.0001                                                                                                    | UNITED STATES TR                                                                                                  |                                                                                                    | 19                                           | 722.81    |                                          | .00     |               | 1,749.  |       | 17 |
| 04/09/2014* AP                                                                                                    | 681.0001                                                                                                    | UNITED STATES TR                                                                                                  | EASURY                                                                                                    | 9                                            | 478.42    |                                          | .00     |               | 7,728   |       |    |
| 04/12/2014 PC                                                                                                    | 8.0001                                                                                                    | PAYROLL TRANS F                                                                                                   | OR 4/12/2014 PAY PERIOD                                                                                                    |                                              | .00       | (20,469.)                                | 83)     | (1            | 2,741.  | 14)   |    |
| 04/15/2014 PC                                                                                                    | 118.0001                                                                                                    | PAYROLL TRANS F                                                                                                   | OR 4/15/2014 PAY PERIOD                                                                                                    |                                              | .00       | (7,398.)                                 | 28)     | (2            | 0,139.  | 42)   |    |
| 04/16/2014* AP                                                                                                    | 684.0001                                                                                                    | UNITED STATES TR                                                                                                  | REASURY                                                                                                    | 20                                           | 469.83    |                                          | .00     |               | 330     | .41   | ΠĽ |
| 04/20/2014* AP                                                                                                    |                                                                                                    | UNITED STATES TR                                                                                                  |                                                                                                    | 7                                            | 398.28    |                                          | .00     |               | 7,728   |       |    |
| 04/26/2014 PC                                                                                                    |                                                                                                    |                                                                                                    | OR 4/26/2014 PAY PERIOD                                                                                                    |                                              | .00       | (18,249.)                                |         |               | 0,521.  |       |    |
| 04/30/2014 PC                                                                                                    | 284.0001                                                                                                    |                                                                                                    | OR 4/30/2014 PAY PERIOD                                                                                                    |                                              | .00       | (11,553.)                                |         |               | 2,074.  |       |    |
|                                                                                                    |                                                                                                    | 04/30/2014 (04/14                                                                                                 | ) Period Totals ***                                                                                                    | 57                                           | ,069.34   | (57,671.                                 | 51)     | (2            | 2,074.  | 71)   |    |
| Display: Reference<br>selle Clarity® ▼ >                                                                                                    |                                                                                                    |                                                                                                    | rnal/Reference number<br>s ▼ > Trial Balance                                                                                              | ✓ Amount type                                | e: Actua  | al                                       |         | •             |         |       |    |
| selle Clarity® ▼ ><br>Caselle Clarity®                                                                                                    | General Ledg<br>Table Lists                                                                                                    |                                                                                                    | s ▼ > Trial Balance                                                                                                    | Amount type                                  | e: Actua  |                                          |         |               |         |       |    |
| selle Clarity® ▼ ><br>Caselle Clarity®                                                                                                    | General Ledg<br>Table Lists<br>aselle Master]                                                                                                    | ger ▼ > Report<br>Account Inqui                                                                                   | s ▼ > Trial Balance<br>ry Trial Balance                                                                                                   | Amount type                                  | e: Actua  |                                          | De      | •<br>fault re | eport   |       | 36 |
| selle Clarity® ▼ ><br>Caselle Clarity®<br>tle: Trial Balance [Ca                                                                                                    | General Ledg<br>Table Lists<br>aselle Master]                                                                                                    | ger ▼ > Report                                                                                                    | s ▼ > Trial Balance<br>ry Trial Balance                                                                                                   | Amount type     Amount type     int Settings | e: Actua  |                                          | De      |               | port    |       | 36 |
| selle Clarity® ▼ ><br>Caselle Clarity®<br>tle: Trial Balance [Ca                                                                                                    | General Ledg<br>Table Lists<br>aselle Master]<br>tional Options                                                                                                    | ger ▼ > Report<br>Account Inqui                                                                                   | s ▼ > Trial Balance<br>ry Trial Balance                                                                                                   |                                              | e: Actua  |                                          | De      |               | eport   |       | 36 |
| selle Clarity® 		><br>Caselle Clarity®<br>tle: Trial Balance [C<br>eport Options   Additi<br>Balance sheet mask:                                                                                                    | General Ledg<br>Table Lists<br>aselle Master]<br>tional Options                                                                                                    | ger V > Report                                                                                                    | s ▼ > Trial Balance<br>ry Trial Balance                                                                                                   |                                              | e: Actua  |                                          | De      |               | port    |       | 36 |
| selle Clarity®  Caselle Clarity® te: Trial Balance (Caselle Clarity®) te: Trial Balance (Caselle Clarity®) aport Options Additi Balance sheet mask: Revenue mask:                                                                                 | General Ledg<br>Table Lists<br>aselle Master]<br>ional Options                                                                                                    | ger V > Report<br>Account Inqui<br>Segment Selection<br>000<br>-000                                               | s V > Trial Balance                                                                                                    | rint Settings                                | e: Actua  |                                          | De      |               | port    |       | 36 |
| selle Clarity®  Caselle Clarity® te: Trial Balance (Caselle Clarity® aport Options Additi Balance sheet mask: Revenue mask: Expenditure mask: Segment                                                                                             | General Ledg<br>Table Lists<br>asele Master]<br>ional Options<br>FFF-AAAAA<br>FFF-TT-SSRR-<br>FFF-TT-CCDDD<br>Valid Range                                                                                                    | ger ▼ > Report<br>Account Inqui<br>Segment Selection<br>-000<br>-000<br>a Inclu                                   | s V > Trial Balance<br>ry Trial Balance<br>Columns Sections P<br>ude                                                                      |                                              |           |                                          | De itle |               | -       |       | 36 |
| selle Clarity®  Caselle Clarity® Caselle Clarity® te: Trial Balance [Categort Options   Additi Balance sheet mask: Revenue mask: Expenditure mask: Segment (A) ACCOUNT NO                                                                         | General Ledg<br>Table Lists<br>aselie Master)<br>ional Options<br>FFF-AAAAA<br>FFF-TT-SSRRR-<br>FFF-TT-CCDDD<br>Valid Range<br>0-99999                                                                                                    | ger ▼ > Report<br>Account Inqui<br>Segment Selection<br>-000<br>-000<br>a Incle<br>21512, 21513,                  | s V > Trial Balance ry Trial Balance Columns Sections P ude 21520 None                                                                    | rint Settings                                |           |                                          |         | fault re      | -       |       | 36 |
| selle Clarity®  Caselle Clarity® Caselle Clarity® te: Trial Balance [Categort Options   Additi Balance sheet mask: Revenue mask: Expenditure mask: Segment (A) ACCOUNT NO (C) COST CATEGOR)                                                       | General Ledg<br>Table Lists<br>aselle Master]<br>ional Options<br>FFF-AAAAA<br>FFF-TT-SSRR-<br>FFF-TT-CCDDD<br>Valid Range<br>(-99999<br>Y 0-99                                                                                                    | ger ▼ > Report<br>Account Inqui<br>Segment Selection<br>-000<br>-000<br>a Inclu<br>21512, 21513,<br>All           | s V > Trial Balance Trial Balance Trial Balance Columns Sections P Columns Sections P ude 21520 None None                                 | rint Settings                                |           |                                          |         | fault re      | -       |       | 36 |
| selle Clarity®  Caselle Clarity® Caselle Clarity® te: Trial Balance [Ca eport Options   Additi Balance sheet mask: Revenue mask: Expenditure mask: Segment (A) ACCOUNT NO (C) COST CATEGORY (D) SUB-DEPARTMEN                                     | General Ledg<br>Table Lists<br>asele Master]<br>ional Options<br>FFF-AAAAA<br>FFF-TT-SSRRF-<br>FFF-TT-CCDDD<br>V-alid Range<br>V-alid Range<br>V-a | ger ▼ > Report<br>Account Inqui<br>Segment Selection<br>0000<br>0000<br>a Inck<br>21512, 21513,<br>All<br>All     | s                                                                                                    | rint Settings                                |           |                                          |         | fault re      | -       |       | 36 |
| selle Clarity®  Caselle Clarity® te: Trial Balance [Cd eport Options Additi Balance sheet mask: Revenue mask: Expenditure mask: (A) ACCOUNT NO (C) COST CATEGORN (C) SUB-DEPARTMEN (F) FUND                                                       | General Ledg<br>Table Lists<br>asele Master]<br>ional Options<br>FFF-AAAAA<br>FFF-TT-SSRRR-<br>FFF-TT-CCDDD<br>Valid Range<br>0-99999<br>V 0-999<br>0-999<br>0-999                                                                                                    | ger ▼ > Report<br>Account Inqui<br>Segment Selection<br>-000<br>= Incla<br>21512, 21513,<br>All<br>All<br>All     | s V > Trial Balance Trial Balance Trial Balance Columns Sections P Columns Sections P ude 21520 None None                                 | rint Settings                                |           |                                          |         | fault re      | -       |       | 36 |
| selle Clarity®  Caselle Clarity® Caselle Clarity® te: Trial Balance [Ca eport Options   Additi Balance sheet mask: Revenue mask: Expenditure mask: Segment (A) ACCOUNT NO (C) COST CATEGORY (D) SUB-DEPARTMEN                                     | General Ledg<br>Table Lists<br>asele Master]<br>ional Options<br>FFF-AAAAA<br>FFF-TT-SSRRF-<br>FFF-TT-CCDDD<br>V-alid Range<br>V-alid Range<br>V-a | ger ▼ > Report<br>Account Inqui<br>Segment Selection<br>-000<br>-000<br>21512, 21513,<br>All<br>All<br>All<br>All | s                                                                                                    | rint Settings                                |           |                                          |         | fault re      | -       |       | 36 |
| selle Clarity®  Caselle Clarity® te: Trial Balance [Cd eport Options Additi Balance sheet mask: Revenue mask: Expenditure mask: (A) ACCOUNT NO (C) COST CATEGORN (C) SUB-DEPARTMEN (F) FUND                                                       | General Ledg<br>Table Lists<br>asele Master]<br>ional Options<br>FFF-AAAAA<br>FFF-TT-SSRRR-<br>FFF-TT-CCDDD<br>Valid Range<br>0-99999<br>V 0-999<br>0-999<br>0-999                                                                                                    | ger ▼ > Report<br>Account Inqui<br>Segment Selection<br>-000<br>= Incla<br>21512, 21513,<br>All<br>All<br>All     | s V > Trial Balance Ty Trial Balance Ty Trial Balance Ty Columns Sections P Columns Sections P Ude None None None None None None None Non | rint Settings                                | Sum       | narize T                                 |         | fault re      | -       |       | 36 |
| selle Clarity®  Caselle Clarity®  Caselle Clarity®  te: Trial Balance [Ci eport Options   Additi Balance sheet mask: Revenue mask: Expenditure mask: Segment (A) ACCOUNT NO (C) COST CATEGORY (D) SUB-DEPARTMEN (C) SUB-DEPARTMEN (C) OBJECT CODE | General Ledg<br>Table Lists<br>aselie Master]<br>ional Options<br>FFF-AAAAA<br>FFF-TT-SSRRR-<br>FFF-TT-CCDDD<br>Valid Range<br>0-99999<br>0-999<br>0-999<br>0-999<br>0-999                                                                                                    | ger ▼ > Report<br>Account Inqui<br>Segment Selection<br>-000<br>-000<br>21512, 21513,<br>All<br>All<br>All<br>All | s V > Trial Balance Ty Trial Balance Ty Trial Balance Columns Sections P Columns Sections P Ude None None None None None None None Non    | rint Settings                                | Sum       |                                          |         | fault re      | -       |       | 36 |

b. Run a Pay Code Transaction Report or Table List from Payroll to match the PC and PB amounts

| 1. 1              |                       |                           |                          |               |                |              |   |
|-------------------|-----------------------|---------------------------|--------------------------|---------------|----------------|--------------|---|
| Close 🚯 🗙 🛛       | 3 0 4 0               | ¶ <b>∖</b> ?              |                          |               |                |              |   |
| Caselle Clarity®  | ▼ > Payroll ▼ >       | Reports 💌 > Pay Code T    | ransaction Report        |               |                |              |   |
| Caselle Clarity   | Table Lists           | Account Inquiry Trial     | Balance Pay Code Trans   | action Report |                |              |   |
| Title: Pay Code T | ransaction Report - E | FTPS TIE OUT              |                          | •             | Default report | 10 of 29     | 9 |
| Report Options P  | ay Codes Columns      | Sections Print Settings   |                          |               |                |              |   |
| Report dates      |                       |                           | Selection criteria:      |               |                |              |   |
| From: 06/16/      | 2014 -                |                           | Column                   | Va            | alue           | Test         |   |
|                   |                       |                           | Employee.Employee Number | All           | E              | Entire field |   |
| To: 06/30/        | 2014 🔻                |                           | Employee.Name            | All           | E              | Entire field |   |
|                   |                       | Advanced options          | Department.Department    | All           | E              | Entire field |   |
| Include emplo     | vees where all select | ed pay codes are inactive |                          |               |                |              |   |
|                   |                       |                           |                          |               |                |              |   |
| Include emplo     | yees where all select | ed columns are zero       |                          |               |                |              |   |
|                   |                       |                           |                          |               |                |              |   |
|                   |                       |                           |                          |               |                |              |   |
|                   |                       |                           |                          |               |                |              |   |
|                   |                       |                           |                          |               |                |              |   |
|                   |                       |                           |                          |               |                |              |   |

| itle: Table Lists - Federal Withholding         | <ul> <li>Default report 57 of 57</li> </ul>                 |
|-------------------------------------------------|-------------------------------------------------------------|
| Report Options Columns Labels Forms Sections Pr | t Settings                                                  |
| Report type                                     | Selection criteria:                                         |
|                                                 | Column Value Test                                           |
|                                                 | Employee.Employee number All Entire field                   |
| List options                                    | Pay Period.Pay period end d {Prompt for value} Entire field |
| Print 0 🚽 blank lines between records           | Employee Transaction.GL aci "10021512" Entire field         |
| Print a solid line between records              |                                                             |
| Employee<br>Pay Period                          |                                                             |
|                                                 | Report order:                                               |
|                                                 |                                                             |
|                                                 | Column Sort Title Total Page Test                           |
|                                                 |                                                             |

Caselle Clarity® ▼ > Payroll ▼ > Reports ▼ > Table Lists

| tle: Ta                   | ble Lists - Federal Withholding                                                            |                                   |                                     |       | -                      | Default r     | eport | 57         | 7 of 5 |
|---------------------------|--------------------------------------------------------------------------------------------|-----------------------------------|-------------------------------------|-------|------------------------|---------------|-------|------------|--------|
| eport Op                  | otions Columns Labels Form                                                                 | ns Sections Print Settings        |                                     |       |                        |               |       |            |        |
| Section:<br>Columns       |                                                                                            |                                   | <ul> <li>Report width: 8</li> </ul> | .45"  | Section width:         | 8.45"         | L     | ine width. |        |
| Columns                   |                                                                                            |                                   |                                     |       |                        |               |       |            |        |
| Line                      | ::<br>Data Source                                                                          | Heading                           | Format                              | Width | Justification          | Total         | Font  | Borders    |        |
| Line                      | Data Source                                                                                | Heading<br>Pay Period End Date    | Format<br>MM/dd/yyyy                | Width | Justification<br>Right | Total<br>None | Font  | Borders    |        |
| Line<br>1 P               | Data Source                                                                                |                                   |                                     | Width |                        |               | Font  | Borders    |        |
| Line<br>1 P<br>1 E        | Data Source<br>ay Period.Pay period end date                                               | Pay Period End Date               | MM/dd/yyyy                          | Width | Right                  | None          | Font  | Borders    |        |
| Line<br>1 P<br>1 E<br>1 E | Data Source<br>Data Source<br>ay Period.Pay period end date<br>mployee Transaction.GL acco | Pay Period End Date<br>GL Account | MM/dd/yyyy<br>16 ch                 | Width | Right<br>Left          | None<br>None  | Font  | Borders    |        |

| eport Options Columns Labels Forms Sections Print Settings                                                                                                    | le: Table Lists - Benefits             |                        |                                                                                           | <ul> <li>Default report</li> </ul> | t 58         | of 58       | H    |
|----------------------------------------------------------------------------------------------------|----------------------------------------|------------------------|-------------------------------------------------------------------------------------------|------------------------------------|--------------|-------------|------|
| Ust       Labels       Form       Value       Test         Ust options       Pay Code, Pay code       Al       Entre Field         Print a sold line between records       Employee number       Al       Entre Field         Employee Transaction .GL credit account       Al       Entre Field         mipolyee Transaction .GL credit account       Al       Entre Field         Employee Transaction .GL credit account       Al       Entre Field         Employee Transaction .GL debit account       Al       Entre Field         Employee Transaction .GL debit account       Al       Entre Field         Employee Transaction .GL debit account       Al       Entre Field         Employee Transaction .GL debit account       Al       Entre Field         Employee Transaction .GL debit account       Al       Entre Field         Employee Transaction .Ray eAscending       Intere Field       Entre Field         Sector .Gumm       Sort       Title       Total       Page         selle Clarity®       > Payroll *> Reports *> Table Lists       Caselle Clarity@       Default report       S8         Sectors       Main       Report width: 7.73*       Sectors width: 7.73*       Line width:         Columns:       Line Otal Source       Heading       Form                                                                                                    | port Options Columns Labels Forms      | Sections Print Setting |                                                                                           |                                    |              |             |      |
| Ust       Labels       Form       Value       Test         Ust options       Pay Code, Pay code       All       Entre Field         Print a solid line between records       Employee Employee number       All       Entre Field         Below       Employee Transaction .GL credit account       All       Entre Field         Employee Transaction .GL credit account       All       Entre Field         Employee Transaction .GL credit account       All       Entre Field         Employee Transaction .GL credit account       All       Entre Field         Employee Transaction .GL credit account       All       Entre Field         Employee Transaction .GL credit account       All       Entre Field         Employee Transaction .GL credit account       All       Entre Field         Employee Transaction .GL credit account       All       Entre Field         Employee Transaction .GL credit account       All       Entre Field         Employee Transaction .GL credit account       All       Entre Field         Employee Transaction .GL credit account       All       Entre Field         Employee Transaction .GL credit account       If the pay       Entre Field         Employee Transaction .GL charts       Entre Field       Entre Field         Employee Transaction .GL                                                                                                    | Report type                            |                        | ection criteria:                                                                          |                                    |              |             |      |
| Bit       Labels       Porm         Ust options       Pay Code,Pay code       All       Entire field         Print                                                                                                    |                                        | 1                      | Column                                                                                    | Value                              |              | Test        | -    |
| List options Print a sold line between records Print a sold line between records Print a sold line between   | List Clabels Form                      |                        |                                                                                           |                                    | *****        | ***         | ld   |
| Print ■ blank lines between records  Print a solid line between records  Print a solid line between records  beles:  ay Code mpolyge Transaction.GL debit account All Entire field Employer Transaction.GL debit account All Entire field Employer Transaction.GL debit Account All Employer Transaction.CL debit Account All Employer Transaction.GL debit Account All Employer Transaction.GL debit Account All Employer Transaction.GL debit Account All Employer Transaction.GL debit Account All Employer Transaction.GL debit Account All Employer Transaction.GL debit Account All Employer Transaction.GL debit Account All Employer Transaction.GL debit Account All Employer Transaction.GL debit Account All Entire field Employer Transaction.GL debit Account All Entire field Employer Transaction.GL debit Account All Entire field Employer Transaction.GL debit Account All Entire field Employer Transaction.GL debit Account All Entire field Employer Transaction.Fayee Payee 30 ch Left None                         | List options                           |                        | · · · ·                                                                                   | {Prompt for value}                 |              | Entire fiel | ld   |
| Image: Instruction Substitution Substitutions       Employer Transaction.GL debit account       All       Entrie field         Print a sold line between records       Employer Transaction.GL debit account       All       Entrie field         ables:       ary Code       moloyer Transaction.GL debit account       All       Entrie field         ables:       ary Code       Column       Sort       Title       Total       Page         ables:       ary Period       Sort       Title       Total       Page       Test         employer Transaction.GL de Ascending       Imployer Transaction.GL de Ascending       Imployer Transaction.GL de Ascending       Imployer Transaction.GL de Ascending       Imployer Transaction.GL de Ascending       Imployer Transaction.GL de Ascending       Imployer Transaction.GL de Ascending       Imployer Transaction.GL de Ascending       Imployer Transaction.GL de Ascending       Imployer Transaction.GL de Ascending       Imployer Transaction.GL de Ascending       Imployer Transaction.Fayer Ascending       Imployer Transaction.Fayer Ascending       Imployer Transaction.Fayer Ascending       Imployer Transaction.Fayer Ascending       Imployer Transaction.Fayer Ascending       Imployer Transaction.Fayer Ascending       Imployer Transaction.Fayer Fayer Fayer Fayer Fayer Fayer Fayer Fayer Fayer Fayer Fayer Fayer Fayer Fayer Fayer Fayer Fayer Fayer Fayer Fayer Fayer Fayer Fayer Fayer Fayer Fayer Fayer Fayer Fayer Fayer Fayer Fayer Fayer Fayer Fayer Fayer Fayer Fayer Fayer Fayer Fayer Fayer Fayer F                                                                                                    |                                        | de                     |                                                                                           |                                    |              |             |      |
| ■ Print a solid line between records         ■ between records         ■ between records </td <td></td> <td>us</td> <td></td> <td></td> <td></td> <td></td> <td></td>                                                                                                    |                                        | us                     |                                                                                           |                                    |              |             |      |
| ables: ay Code synopse Transaction ay Period mployee  Report order:  Report order:  Report order:  Column Sort Title Total Page Test Employer Transaction.GL de Ascending V V Entre field Employer Transaction.GL de Ascending V V Entre field Employer Transaction.GL de Ascending V V Entre field Employer Transaction.Payee Ascending  Default report  Report width: 7.73" Section width: 7.73" Line width: Columns:  Line Data Source Payend End Date MM/dd/yyyy Right None  Pay Code Pay Code Pay Co | Print a solid line between records     |                        |                                                                                           |                                    |              |             |      |
| ay Code<br>imployer Transaction<br>sky Period<br>imployee       Report order:         Report order:       Column Sort Title Total Page Test<br>Employer Transaction.GL de Ascending ♥ ♥ ● Entire field<br>Employer Transaction.Raye Ascending ♥ ♥ ● Entire field         sselle Clarity® ▼> Payroll ▼> Reports ▼> Table Lists         Caselle Clarity® ▼> Payroll ▼> Reports ▼> Table Lists         Caselle Clarity® Table Lists         Caselle Clarity® Table Lists         Columns       Columns         Section:       Main         Iter Table Lists - Benefits       ▼         Default report       58         eport Options       Columns         Labels       Forms         Section:       Main         Ine       Data Source         Heading       Format         I Pay Period.Pay period end date       Pay Period End Date         MM/ddlyvyvy       Right       None         1 Pay Code.Pay code       Pay Code       #0         1 Employer Transaction.Payee       Source       Pay Code         1 Employer Transaction.Payee       Source       Pay Code         1 Employer Transaction.Payee       Source       Pay Code         1 Employer Transaction.Payee       Source       Pay Code         1 Employer Transaction.Payee       Source       Pay Cod                                                                                                    |                                        |                        |                                                                                           |                                    |              |             |      |
| tle: Table Lists - Benefits                                                                                                    |                                        |                        | Column Sort<br>mployer Transaction.GL de Ascending<br>mployer Transaction.Paye: Ascending |                                    | Entire field |             |      |
| aport Options Columns Labels Forms Sections Print Settings<br>Section: Main                                                                                                    | Caselle Clarity® Table Lists           |                        |                                                                                           |                                    |              |             |      |
| Section: Main Report width: 7.73" Section width: 7.73" Line width:<br>Columns:<br>Line Data Source Heading Format Width Justification Total Font Borders<br>1 Pay Code.Pay period end date Pay Period End Date MM/dd/yyyy Right None<br>1 Pay Code.Pay code Pay Code #0 Right None<br>1 Employer Transaction.GL debit GL Debit Account 16 ch Left None<br>1 Employer Transaction.Payee Payee 30 ch Left None                                                                                                    | tle: Table Lists - Benefits            |                        |                                                                                           | -                                  | Default repo | ort         | 58   |
| Section: Main   Report width: 7.73  Section width: 7.73  Line width: 7.73  Line widt | aport Options Columns Labels Fo        | rms Sections Print 9   | ttings                                                                                    |                                    |              |             |      |
| Columns:<br>Line Data Source Heading Format Width Justification Total Font Borders<br>1 Pay Period,Pay period end date Pay Period End Date MM/dd/yyyy Right None<br>1 Pay Code #0 Right None<br>1 Employer Transaction.GL debit GL Debit Account 16 ch Left None<br>1 Employer Transaction.Payee Payee 30 ch Left None                                                                                                    |                                        |                        |                                                                                           |                                    |              |             | _    |
| Line         Data Source         Heading         Format         Width         Justification         Total         Font         Borders           1         Pay Period.Pay period end date         Pay Period End Date         MM/dd/yyyy         Right         None           1         Pay code.Pay code         Pay Code         #0         Right         None           1         Employer Transaction.GL debit         GL Debit Account         16 ch         Left         None           1         Employer Transaction.Payee         Payee         30 ch         Left         None                                                                                                    | Section: Main                          |                        | <ul> <li>Report width: 7.7</li> </ul>                                                     | 73" Section width:                 | 7.73"        | Line wid    | ith: |
| I Pay Period.Pay period end date         Pay Period End Date         MM/dd/yyyy         Right         None           1 Pay Code.Pay code         Pay Code         #0         Right         None           1 Employer Transaction.GL debit         GL Debit Account         16 ch         Left         None           1 Employer Transaction.Payee         Payee         30 ch         Left         None                                                                                                    | Columns:                               |                        |                                                                                           |                                    |              |             |      |
| 1         Pay Code         Pay Code         #0         Right         None           1         Employer Transaction.GL debit         GL Debit Account         16 ch         Left         None           1         Employer Transaction.Payee         Payee         30 ch         Left         None                                                                                                    | Line Data Source                       | Heading                | Format                                                                                    | Width Justification                | Total Fo     | nt Border   | s    |
| 1         Employer Transaction.GL debit         GL Debit Account         16 ch         Left         None           1         Employer Transaction.Payee         Payee         30 ch         Left         None                                                                                                    |                                        |                        |                                                                                           |                                    |              |             |      |
| 1 Employer Transaction, Payee Payee 30 ch Left None                                                                                                    |                                        |                        |                                                                                           | -                                  |              |             |      |
|                                                                                                    |                                        |                        |                                                                                           |                                    |              |             |      |
| 1 Employer Transaction.Amount Amount ###,###,00 Right Total                                                                                                    |                                        |                        |                                                                                           |                                    |              |             |      |
|                                                                                                    | 4 Examples on Terminal Altern Assessed | Amount                 | ###,###,###.00                                                                            | Right                              | Total        |             |      |

c. Show/track reconciliation

|      | 2014 AUDIT                            |              |               | Prepared by r | ne |
|------|---------------------------------------|--------------|---------------|---------------|----|
|      | FUND 100                              |              |               | 9/21/15       |    |
|      | Account Number 100-2151               | 1 Social Sec | urity Payable |               |    |
|      |                                       |              |               |               |    |
| DATE | DESCRIPTION                           | DEBIT        | CREDIT        | BALANCE       |    |
|      | Balance 12/31/14                      |              |               | 52,362.86     | CR |
|      | Balance consists of:                  |              |               |               |    |
|      | JE 12010 2014 portion of pr paid 2015 |              | 7,879.15      |               |    |
|      | JE 12010 2014 portion of pr paid 2015 |              | 2,405.23      |               |    |
|      | 12/20/14 pr paid in 2015              |              | 14,198.01     |               |    |
|      | 12/20/14 pr paid in 2015              |              | 14,198.01     |               |    |
|      | 12/31/14 pr paid in 2015              |              | 6,841.23      |               |    |
|      | 12/31/14 pr paid in 2015              |              | 6,841.23      |               |    |
|      |                                       |              |               |               |    |
|      | Total accruals 12/31/14               |              |               | 52,362.86     | CR |
|      | 2014 payable cleared out by 1/31/15   |              |               |               |    |

- 9. Grants/Activities
  - a. Grants can be used to track grant awards and grant activity that is in specifically identified accounts.

| Grant: | 1             |             |       |   |                  |     |
|--------|---------------|-------------|-------|---|------------------|-----|
| Grants | Accounts      | Attachments | Notes |   |                  |     |
| Grant  | number:       | 1           |       |   | Amounts          |     |
| Title: |               |             |       |   | Original amount: | .00 |
| Start  | date:         |             |       |   | Adjustment 1:    | .00 |
| End d  | ate:          |             |       |   | Adjustment 2:    | .00 |
| 🗌 A.   | uto-increme   | nt dates    |       |   | Adjustment 3:    | .00 |
| Fundi  | ng source:    |             |       |   | Adjustment 4:    | .00 |
| Ageno  | cy ID numbe   | er:         |       |   | Adjustment 5:    | .00 |
| Conta  | act name:     |             |       |   | Final amount:    | .00 |
| Conta  | act telephon  | e:          |       |   |                  |     |
| Repor  | rting period: |             |       | _ |                  |     |
| Туре   | of grant:     |             |       |   |                  |     |

b. Grant Inquiry can then be used for comparison purposes

c. Activities can also be set up to track grants, projects etc.

| Activity: |              |                      |
|-----------|--------------|----------------------|
| Activity  | Attachment   | Notes                |
| Activity  | number:      | 1                    |
| Title:    |              |                      |
| Beginn    | ing period:  | 08/23 (08/31/2023) 🗸 |
| Ending    | period:      | 08/23 (08/31/2023) 🗸 |
| Aut       | to-increment | ates                 |

d. Activities are tied to specific transactions instead of accounts. There are multiple reports that can be used to identify activity information.